# Pre-workshop activities: be ready for the hands-on session

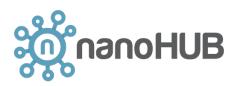

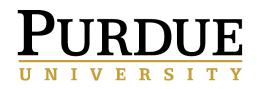

**Alejandro Strachan** 

strachan@purdue.edu School of Materials Engineering & Birck Nanotechnology Center Purdue University West Lafayette, Indiana USA

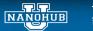

PURDUE UNIVERSITY

## STEP 1: Signing up for a nanoHUB account

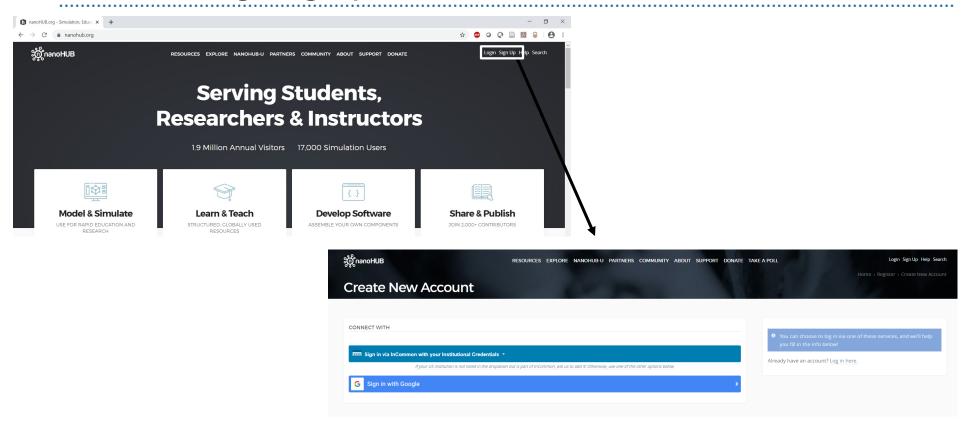

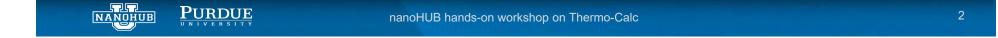

## STEP 2: join the Thermo-Calc Educational Version group in nanoHUB for access to software and Q&A

#### https://nanohub.org/groups/tcacademic

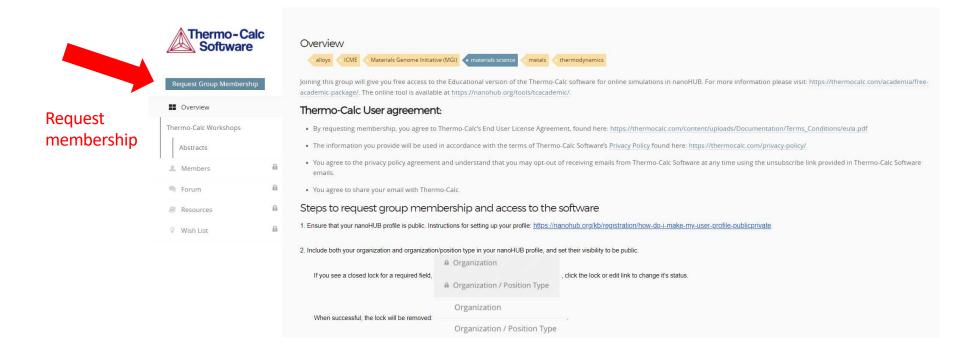

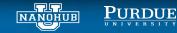

## STEP 3: Make sure you can launch the tool

From your browser go to link: https://nanohub.org/tools/tcacademic

| Thermo-Calc E           | ducational Version DISCOVERABILITY VISIBLE JOIN POLICY RESTRICTED CREATED OS MAR 2023                                                                                                    |  |  |  |  |  |  |  |
|-------------------------|----------------------------------------------------------------------------------------------------|--|--|--|--|--|--|--|
| Thermo-Calc<br>Software | Overview alogs OME Materials Genome Instatute (MG) materials science metails metails fremodynamics                                                                                                    |  |  |  |  |  |  |  |
| Group Manager           | Joining this group will give you free access to the Educational version of the Thermo-Caic software for sine simulations in nanoHUB. For more information please visit: https://thermocaic.com/academia/free-<br>academic-package/. The online tool is available at https://nanohub.org/tools/tcacademic/. |  |  |  |  |  |  |  |
| Overview                | Thermo-Calc User agreement:                                                                                                    |  |  |  |  |  |  |  |
| Thermo-Calc Workshops   | By requesting membership, you agree to Thermo-Calc's End User License Agreement, found here: https://thermocalc.com/content/uploads/Documentation/Terms_Conditions/eu/a.pdf                                                                                                    |  |  |  |  |  |  |  |
| Abstracts               | The information you provide will be used in accordance with the terms of Thermo-Calc Software's Privacy Policy found here: https://thermocalc.com/privacy-policy/                                                                                                    |  |  |  |  |  |  |  |
| L Members 454           | <ul> <li>You agree to the privacy policy agreement and understand that you may opt-out of receiving emails from Thermo-Calc Software at any time using the unsubscribe link provided in Thermo-Calc Software emails.</li> </ul>                                                                            |  |  |  |  |  |  |  |
| 🎭 Forum                 | You agree to share your email with Thermo-Calc.                                                                                                    |  |  |  |  |  |  |  |
| Resources               | Steps to request group membership and access to the software                                                                                                    |  |  |  |  |  |  |  |
| V Wish List             | 1. Ensure that your nanoHUB profile is public. Instructions for setting up your profile <a href="https://nanohub.org/kb/ragistration/how-do-i-make-my-user.profile.publicpmvate">https://nanohub.org/kb/ragistration/how-do-i-make-my-user.profile.publicpmvate</a>                                        |  |  |  |  |  |  |  |
|                         | <ol> <li>Include both your organization and organization/position type in your nanoHUB profile, and set their visibility to be public.</li> <li>              Organization      </li> </ol>                                                                                                    |  |  |  |  |  |  |  |
|                         | If you see a closed lock for a required field,                                                                                                    |  |  |  |  |  |  |  |
|                         | Organization                                                                                                    |  |  |  |  |  |  |  |
|                         | When successful, the lock will be removed:<br>Organization / Position Type                                                                                                    |  |  |  |  |  |  |  |

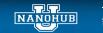

PURDUE UNIVERSITY

### Make sure you can launch the tool

From your browser go to link: <u>https://nanohub.org/tools/tcacademic</u>

| ခိုတ္တိုဂခဂဝHUB                                                                | RESOURCES EXPLORE NANOHUB-U PARTN         | IERS COMMUNITY ABOUT SUPPORT DONATE TAKE                                                                                                    | E A PO      |
|--------------------------------------------------------------------------------|-------------------------------------------|----------------------------------------------------------------------------------------------------|-------------|
| Thermo-Calc Educational                                                        | Package                                   |                                                                                                    |             |
| By Paul Mason <sup>1</sup> , Alejandro Strachan<br>1. Thermo-Calc Software Inc |                                           | Launch Tool                                                                                                    | L           |
| Thermo-Calc Educational Package                                                |                                           | Version 1.0 - published on 23 Mar 2021<br>doi:10.21981/1K1D-6V60 <u>cite this</u><br>This tool is closed source.<br>View A Supporting Document | 15          |
|                                                                                |                                           |                                                                                                    |             |
| About Usage Citations Questions Reviews Wishl                                  | list Versions Supporting Docs Usage (New) |                                                                                                    |             |
| Category<br>Tools                                                              | Published on<br>23 Mar 2021               | Click on Launch Too                                                                                                    | ol to begin |
| Abstract<br>Access: To obtain access to this tool, please request membership   | to the Thermo-Calc academic group.        |                                                                                                    |             |

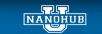

PURDUE UNIVERSITY

## Go to the forum for Q&A during and after the session

|                            | အို့nanoHUB<br>Thermo-Calc E       | RESOURCES EXPLORE NANOHUB-U PARTNERS COMMUNITY ABOUT SUPPORT DONATE TAKE A POLL<br>Home + Groups + Thermo-Calc E<br>Educational Version |                                        |                  |                |                          | Logged in Help Search<br>Calc Educational Version > Discussions<br>ESTRICTED CREATED: 03 MAR 2021 |
|----------------------------|------------------------------------|----------------------------------------------------------------------------------------------------|----------------------------------------|------------------|----------------|--------------------------|---------------------------------------------------------------------------------------------------|
| Go to the<br>forum for Q&A | Thermo-Calc<br>Software            | • Settings<br>Enter keyword or phrase                                                                                                   |                                        |                  | Search         | Statistics<br>Categories | 2                                                                                                 |
|                            | 👁 Group Manager 💌                  | +                                                                                                    |                                        |                  | +              | Discussions              | 0                                                                                                 |
|                            | Overview 0                         | GENERAL THERMO-CALC DISCUSSIONS                                                                                                    |                                        |                  | / î            | Posts                    | 0                                                                                                 |
|                            | Thermo-Calc Workshops<br>Abstracts | General Q&A Area                                                                                                    | 0<br>Discussions                       | 0<br>Posts       | New Category   | Email Settings           |                                                                                                   |
|                            | A Members 454                      | <b>^</b>                                                                                                    |                                        |                  | 4              |                          |                                                                                                   |
|                            | 🗣 Forum                            | FALL 2021                                                                                                    |                                        |                  | / 8            | Email forum posts        |                                                                                                   |
|                            | Resources                          | 12.15.21 - Integrated Computational N                                                                                                   | laterials Engineering in the Classroom | 0<br>Discussions | 0 🖊 🗑<br>Posts |                          |                                                                                                   |
|                            | 🖗 Wish List                        |                                                                                                    |                                        |                  | New Category   |                          |                                                                                                   |
|                            |                                    | NEW SECTION                                                                                                    | Save                                   |                  |                | Last Post<br>(none)      |                                                                                                   |

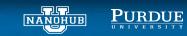

nanoHUB hands-on workshop on Thermo-Calc

. . . . . . . .